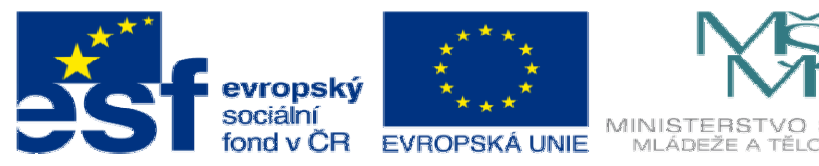

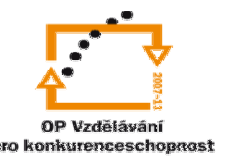

INVESTICE DO ROZVOJE VZDĚLÁVÁNÍ

## **DUM17 téma: Vytvá**ř**ení šroubovice**

**ze sady: 1 tematický okruh sady: Modelování díl**ů

**ze šablony: 03 Využití CAD** 

**Ur**č**eno pro : 3 a 4 ro**č**ník** 

**vzd**ě**lávací obor: 23-41-M/01 Strojírenství Vzd**ě**lávací oblast: odborné vzd**ě**lávání** 

**Metodický list/anotace: VY\_32\_INOVACE\_03117ml.pdf** 

 **Zpracoval: Ing. Bohuslav Kozel SPŠ a VOŠ Kladno** 

Solidworks – modelování dílů

Vytváření šroubovice

- 1. V přední rovině vytvořte skicu kružnice o průměru asi 80mm
- 2. vytvořte šroubovici např. 10 otáček stoupání 20mm

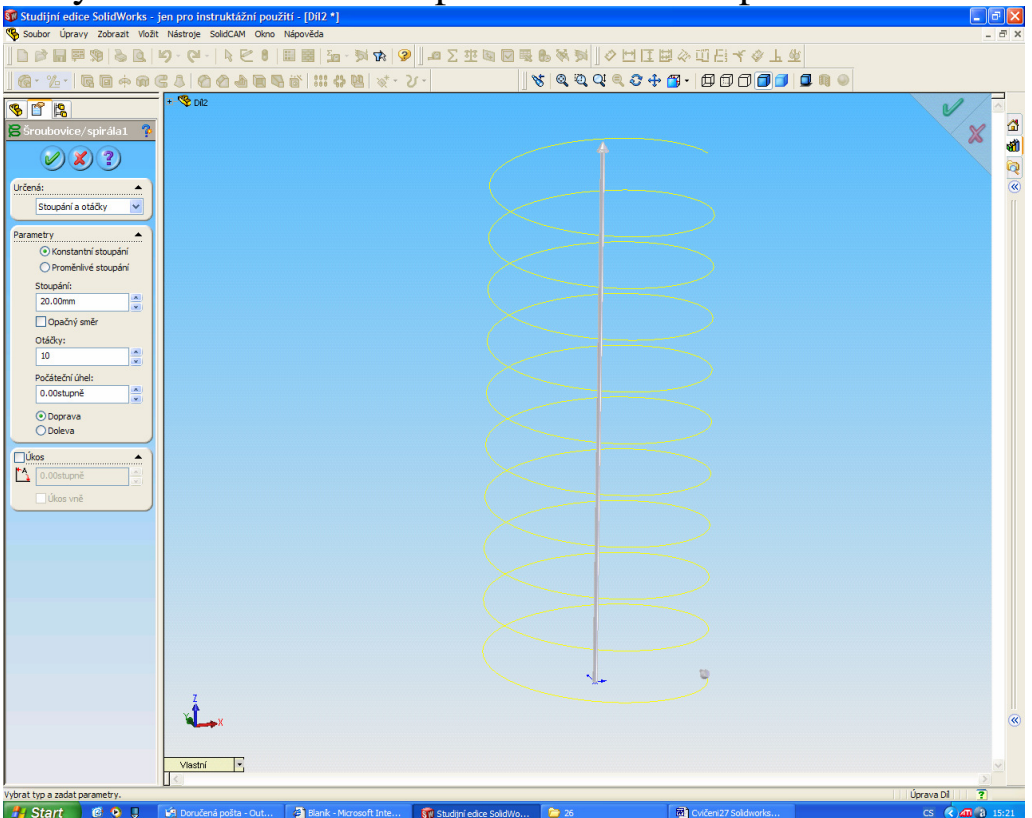

3. V rovině která prochází osou nakreslete profil závitu tj. rovnostranný trojúhelník o velikosti strany 19,9mm

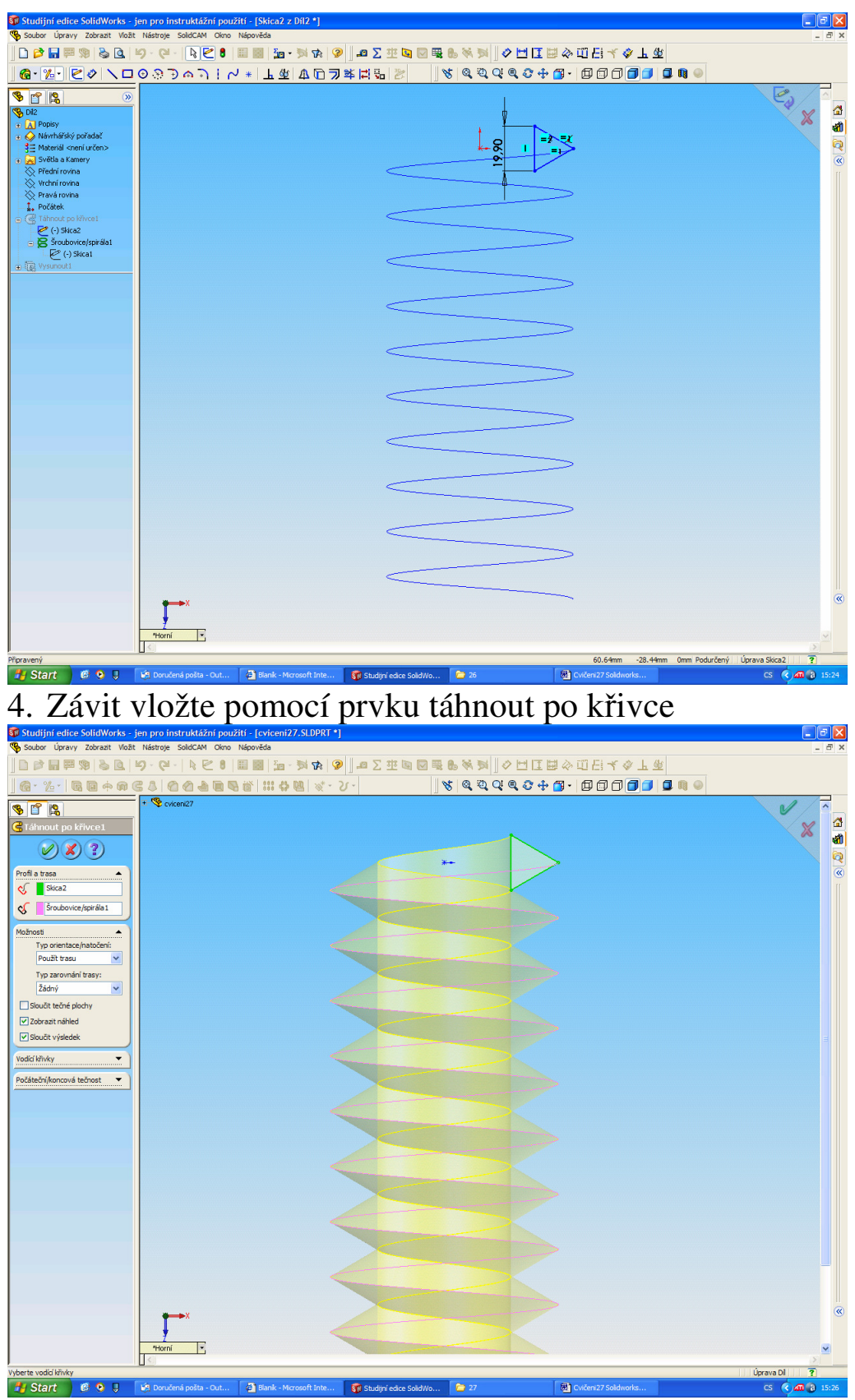

**19.** Start **18. 0 1** Nakonec vložte jádro o průměru vnitřku závitul

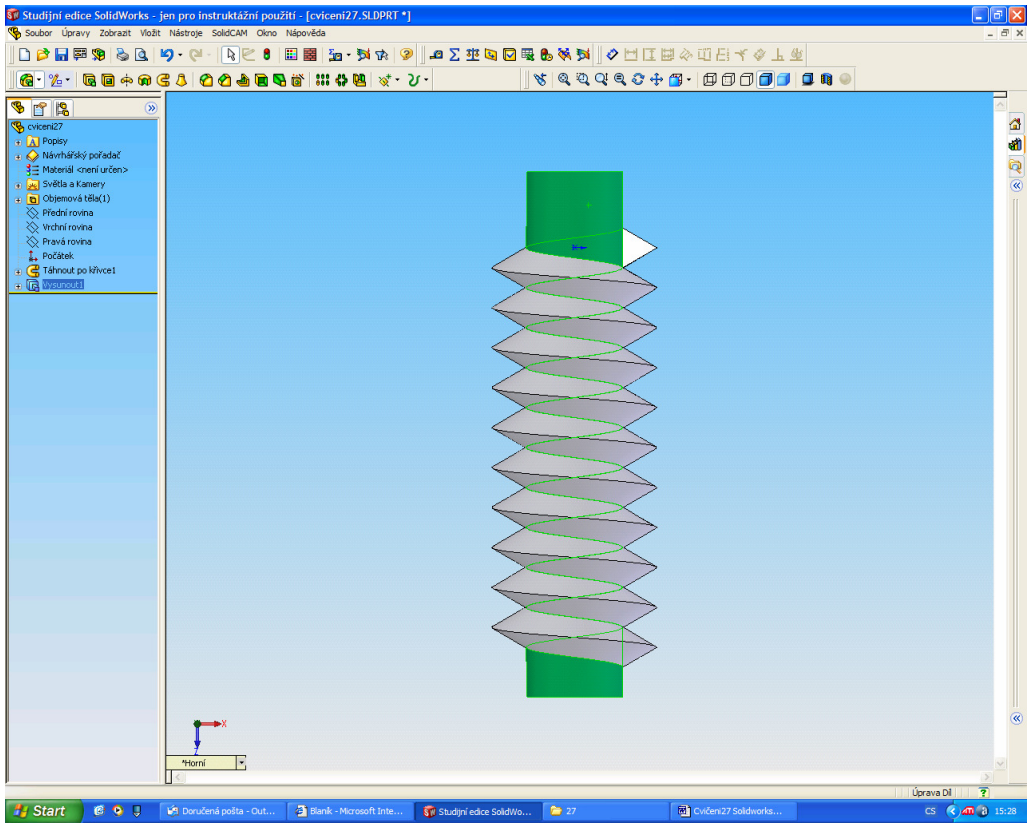

Konec cvičení